# citi handlowy®

## CitiDirect® /CitiDirect® EB - Aktywacja/Konfiguracja Citi Trade Portal - Trade Finance<sup>1</sup>

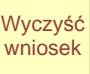

Stanowi integralną część umowy na podstawie której Bank udostępnia Klientowi system elektronicznego przetwarzania i transmisji danych ("Sieć") i wraz z tą umową oraz umową/umowami wskazaną/wskazanymi w punkcie II poniżej określa sposób oraz skutki składania oświadczeń woli w tym związanych z dokonywaniem czynności bankowych w postaci elektronicznej jak również rodzaje oświadczeń woli/informacji oraz osoby upoważnione

#### 1. Dane Posiadacza Rachunku

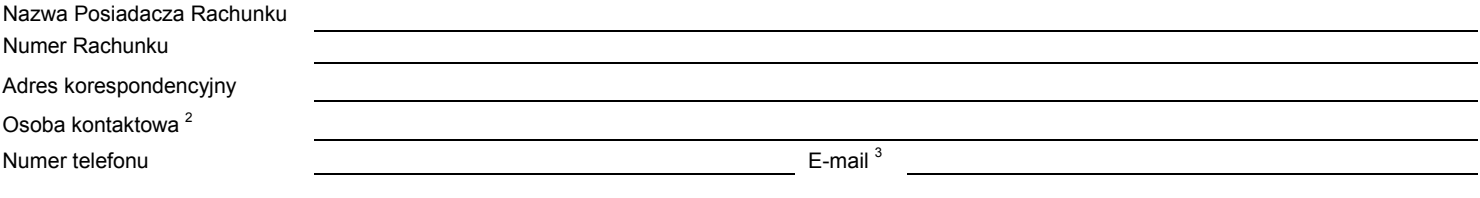

#### 2. Schemat autoryzacji:

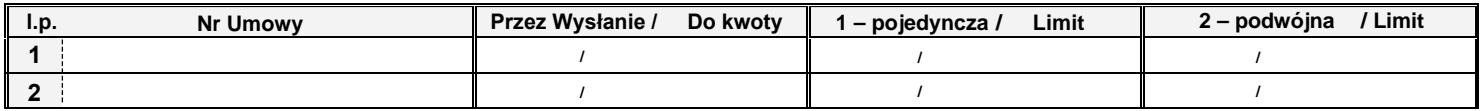

Sposób reprezentacji Klienta wskazany jest powyżej. Szczegółowy opis zasad funkcjonowania i obsługi Sieci wraz z wyjaśnieniem Schematu autoryzacji, o którym mowa powyżej znajduje się w instrukcji obsługi udostępnionej przez Bank Klientowi ("Instrukcja Użytkownika").

Schemat autoryzacji określa sposób reprezentacji Klienta i oznacza:

1) reprezentację jednoosobową – w przypadku zaznaczenia autoryzacji "Przez Wysłanie" albo "1-pojedyncza" z uwzględnieniem, że:

Autoryzacja "Przez Wysłanie" oznacza, że Użytkownik jest umocowany do jednoosobowego składania oświadczeń w imieniu Klienta (dokonywania Autoryzacji Wniosków) oraz do samodzielnego Tworzenia/Wysyłania Wniosków.

Autoryzacja "1-pojedyncza" oznacza, że Użytkownik jest umocowany do jednoosobowego składania oświadczeń w imieniu Klienta (dokonywania Autoryzacji Wniosków) z tym zastrzeżeniem, że jeżeli dany Użytkownik, będąc jednocześnie uprawnionym do Tworzenia/Wysyłania Wniosków, sam utworzył dany Wniosek w Sieci, nie może już dokonać jego Autoryzacji.

2) reprezentację dwuosobową – w przypadku zaznaczenia autoryzacji "2-podwójna".

Autoryzacja "2-podwójna" oznacza, że Użytkownik jest umocowany do składania oświadczeń w imieniu Klienta (dokonywania Autoryzacji) razem z drugą osobą o tych samych uprawnieniach, z tym zastrzeżeniem, że jeżeli którykolwiek Użytkownik, będąc jednocześnie uprawnionym do Tworzenia/Wysyłania Wniosków, sam utworzył dany Wniosek w Sieci, nie może już dokonać jego Autoryzacji.

Mając na względzie powyższe, zalecane jest skonfigurowanie przez Klienta autoryzacji w taki sposób aby konieczne było działanie co najmniej dwóch Użytkowników.

Klient niniejszym oświadcza, że zapoznał się z Instrukcją Użytkownika znajdującą się na stronie internetowej Banku: www.citidirect.pl lub www.citidirecteb.pl w sekcji Podręczniki i aprobuje jej treść oraz zobowiązuje się do zapoznania Użytkowników z postanowieniami Instrukcji Użytkownika. Wszelkie zmiany Instrukcji Użytkownika będą zamieszczane przez Bank na wyżej wymienionej stronie internetowej Banku, o czym Klient zostanie powiadomiony w postaci umieszczenia komunikatu w Sieci lub na adres poczty elektronicznej e-mail wskazany w punkcie I powyżej.

## 3. Uprawnienia Użytkowników <sup>4</sup> :

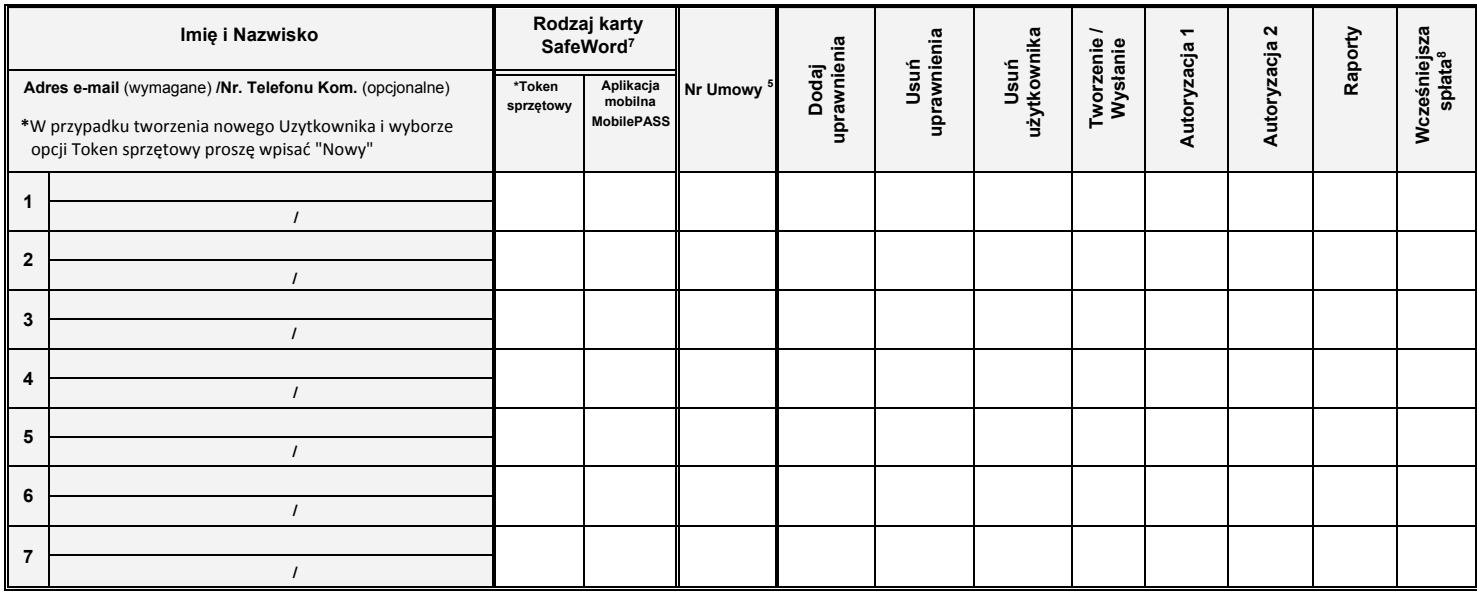

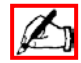

Podpis(y) osób upoważnionych, zgodne z reprezentacją / pełnomocnictwem Posiadacza Rachunku<sup>6</sup>

*\_\_\_\_\_\_\_\_\_\_\_\_\_\_\_\_\_\_\_\_\_\_\_\_\_\_\_\_\_\_\_\_\_\_\_\_\_\_\_\_\_\_\_\_\_\_\_\_\_\_\_\_\_\_\_\_\_\_\_\_\_\_\_\_\_\_\_\_\_\_\_\_* 

## 4.Objaśnienia:

<sup>1</sup> Wniosek składany osobno dla każdego z poniższych przypadków przez:

- a) Sprzedającego (cedenta) w przypadku programu finansowania dostawców (Supplier Finance) w którym sprzedający (cedent) NIE udziela kupującemu (dłużnikowi) pełnomocnictwa do działania w jego imieniu. Użytkownicy działający w imieniu Sprzedającego (cedenta) są upoważnieni do składania oświadczeń w tym wniosków o przelew/dyskonto lub do dostępu do Raportów.
- b) Kupującego (dłużnika) w przypadku programu finansowania dostawców (Supplier Finance) w którym sprzedający (cedent) NIE udziela kupującemu (dłużnikowi) pełnomocnictwa do działania w jego imieniu. W takim przypadku Użytkownicy:

- działając w imieniu kupującego (dłużnika) składają oświadczenia odnośnie do wskazanej wierzytelności celem potwierdzenia odbioru towarów lub usług oraz istnienia wierzytelności, zrzeczenia się zarzutów przysługujących mu na podstawie art. 513 Kodeksu Cywilnego w związku z wierzytelnością, potwierdzenia udzielenia zgody na przelew na Bank wierzytelności wskazanych we wniosku o dyskonto składanym przez sprzedającego (cedenta) lub mają dostęp do Raportów zgodnie z upoważnieniem udzielonym przez Sprzedającego (cedenta) w treści umowy zawartej z Bankiem. W przypadku gdy Użytkownicy mają dostęp wyłącznie do Raportów (nie składają oświadczeń) w sekcji 2. Schemat Autoryzacji należy wpisać wyłącznie numer umowy, a w sekcji 3. niniejszego wniosku konfiguracyjnego kupujący (dłużnik) zaznacza wyłącznie kolumnę Raporty jednakże w przypadku zaznaczenia w punkcie 2. lub 3. innych elementów niż wyżej wymienione rozstrzygające są postanowienia umowy, o której mowa w pkt. II niniejszego wniosku konfiguracyjnego.

- c) Sprzedającego (cedenta) w przypadku programu finansowania dostawców (Supplier Finance) w którym sprzedający (cedent) udziela kupującemu (dłużnikowi) pełnomocnictwa do działania w jego imieniu i sam NIE składa w Banku wniosków o dyskonto ale chce zapewnic sobie dostęp do Raportów. W takim przypadku w sekcji 2 Schemat Autoryzacji należy wpisać wyłącznie numer umowy, a w sekcji 3. niniejszego wniosku konfiguracyjnego Sprzedający (cedent) zaznacza wyłącznie kolumnę Raporty jednakże w przypadku zaznaczenia w sekcji 2 lub 3 innych elementów niż wyżej wymienione rozstrzygające są postanowienia umowy, o której mowa w sekcji 2 niniejszego wniosku konfiguracyjnego.
- d) Kupującego (dłużnika) będacego stroną umowy zawartej z Bankiem w przypadku Faktoringu Odwróconego (subrogacja). Użytkownicy działający w imieniu Kupujacego (dłużnika) są upoważnieni do składania oświadczeń w tym wniosków o spłatę.
- e) Sprzedającego (cedenta) w przypadku faktoringu pod warunkiem, że sprzedajacy (cedent) NIE udziela kupującemu (dłużnikowi) pełnomocnictwa do działania w jego imieniu. Użytkownicy działający w imieniu Sprzedającego (cedenta) są upoważnieni do składania oświadczeń w tym wniosków o przelew/dyskonto.
- f) Klienta (kupującego) w przypadku programu finansowania sieci dystrybucji Paylink, w którym klient (kupujący) udziela sprzedającemu pełnomocnictwa do działania w jego imieniu i sam NIE składa w Banku wniosków o udzielenie finansowania ale chce zapewnić sobie dostęp do Raportów. W takim przypadku w sekkcji 2 Schemat Autoryzacji należy wpisać wyłącznie numer umowy, a w sekcji 3. niniejszego wniosku konfiguracyjnego Klient (kupujący) zaznacza wyłącznie kolumnę Raporty jednakże w przypadku zaznaczenie w sekcji 2. lub 3. innych elementów niż wyżej wymienione rozstrzygające są postanowienia umowy, o której mowa w sekcji 2. niniejszego wniosku konfiguracyjnego.
- g) Kredytobiorcę w przypadku kredytów udzielanych przez Bank na warunkach opisanych w umowie ramowej o udzielanie kredytów handlowych. Użytkownicy działający w imieniu Kredytobiorcy są upoważnieni do składania oświadczeń, zgodnie z umową ramową o udzielanie kredytów handlowych, w tym składania wniosków o kredyt lub do dostępu do Raportów. W przypadku, gdy Użytkownicy mają dostęp wyłącznie do Raportów (nie składają oświadczeń) w sekcji 2. Schemat Autoryzacji należy wpisać wyłącznie numer umowy, a w sekcji 3. niniejszego wniosku konfiguracyjnego Kredytobiorca zaznacza wyłącznie kolumnę Raporty, jednakże w przypadku zaznaczenia w sekcji 2 lub 3 innych elementów niż wyżej wymienione rozstrzygające są postanowienia umowy, o której mowa w sekcji 2. wniosku konfiguracyjnego.

<sup>2</sup> Osoba, z którą Bank skontaktuje się w przypadku wątpliwości, co do poprawności wypełnienia niniejszego wniosku. Klienta upoważnia, ww. osobę do wyjaśniania ewentualnych wątpliwości Banku w procesie realizacji Wniosku.

<sup>3</sup> Podstawowy adres e-mail do kontaktów z Bankiem w zakresie dotyczącym wykonywania postanowień umów zawartych z Bankiem z wykorzystaniem bankowości elektronicznej.

<sup>4</sup> Osoby upoważnione do autoryzacji zobowiązane są do wypełnienia wniosku – "Dane osób upoważnionych do składania dyspozycji płatniczych/oświadczeń woli w imieniu Posiadacza Rachunku/Klienta". W przypadku autoryzacji Przez Wysłanie wspomniany dokument wypełniają użytkownicy uprawnieni do Tworzenia/Wysłania.

<sup>5</sup> Proszę wskazać Umowę poprzez wpisanie liczby porządkowej korzystając z numeracji (np. 1, 2, itd.) użytej w punkcie II Wniosku.

 $6$ W przypadku gdy wniosek nie jest wydrukowany dwustronnie lub przekracza dwie strony Klient składa podpis/y na każdej stronie wniosku

- 7 Rodzaj karty SafeWord wersja narzędzia autentykacyjnego zabezpieczonego kodem PIN, generującego hasła jednorazowe służące do logowania się do systemu bankowości elektronicznej CitiDirect oraz do wygenerowania hasła potrzebnego do zakończenia autoryzacji transakcji przez Klientów z uruchomioną usługa dodatkowej autoryzacji transakcji za pomocą haseł jednorazowych. Użytkownik może posiadać uprawnienia do logowania się za pomocą tokena sprzętowego oraz aplikacji MobilePASS jednocześnie oraz korzystać z nich wymiennie.
- 8 Wcześniejsza spłata dotyczy faktoringu odwróconego i kredytu handlowego w przypadlu gdy Klient chce wcześniej spłacić swoje zobowiązanie finansowe wobec Banku

#### 5. Anulowanie poprzedniej konfiguracji:

Niniejszy wniosek anuluje wszystkie wcześniejsze uprawnienia nadane osobom wymienionym i niewymienionym we wniosku w zakresie produktów wymienionych w sekcji 2. powyżej obsługiwanych poprzez Sieć).

## Podpis/y Posiadacza Rachunku<sup>6</sup>

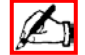

Data, pieczęć **Podpis(y) osób upoważnionych, zgodne z reprezentacją / pełnomocnictwem Posiadacza Rachunku<sup>6</sup>**